## **1. Установка основных компонентов набора инструмента**

Откройте окно терминала и перейдите в каталог, в который был загружен файл пакета lntel Distribution of OpenVINO для *Linux.* По умолчанию файл сохраняется как *Lopenvino\_too/kit\_p\_ <version>.tgz.*

Распакуйте файл *.tgz*

*tar-xvzfl\_openvino\_too/kit\_p\_* <версия> *.tgz* 

Перейдите в l\_openvino\_toolkit\_p\_<версия> каталог:

*cd\ l\_openvino\_toolkit\_p\_ <версия>* 

Если установлена предыдущая версия инструментария lntel Distribution of OpenVINO, необходимо переименовать или удалить два каталога:

*~linference\_engine\_samples\_build* 

*~/openvino\_models* 

Выберите вариант установки и следуйте инструкциям на экране.

**Вариант 1:** Мастер установки графического интерфейса: *sudo ./install\_GUl.sh* 

**Вариант 2:** Командная строка для нструкции: *sudo ./insta/1.sh* 

## 2. Установка зависимостей

Зависимости включают в себя:

- оптимизированную для Intel сборку библиотеки OpenCV;
- движок глубокого обучения;
- инструменты оптимизатора модели глубокого обучения;

Для установки перейдите в install\_dependencies каталог:

cd/opt/intel/openvino/install\_dependencies

Запуститите скрипт для загрузки и установки внешних программных зависимостей:

sudo -E./install\_openvino\_dependencies.sh

### 3. Задать переменные среды

Необходимо установить/обновить несколько переменных среды перед компиляцией и запуском приложения OpenVINO.

Для этого запустите следующий скрипт, чтобы временно установить переменные среды:

source/opt/intel/openvino/bin/setupvars.sh

Необязательно: переменные среды OpenVINO удаляются при закрытии оболочки. Можно навсегда установить переменные среды следующим образом.

Открыть bashrc файл в директории пользователя

Редактировать файл:

vi <каталог пользователя> /. bashrc

Добавить следующую строку в конец файла:

source/opt/intel/openvino/bin/setupvars.sh

Сохранить и закрыть файл, для этого нажать клавишу Esc и ввести wq.

Для проверки необходимо открыть новый терминал. В терминале должно быть следующее сообщение:

[setupvars.sh] OpenVINO environment initialized.

### 4. Настройка оптимизатора модели

Необходимо настроить все поддерживаемые фреймворки сразу или настроить единую структуру.

Вариант 1. Настройка всех поддерживаемых платформ одновременно

Перейти в каталог обязательных компонентов оптимизатора модели:

cd/opt/intel/openvino/deploy\_tools/model\_optimizer/install\_prerequisites

Запустить сценарий, чтобы настроить оптимизатор моделей:

sudo ./install\_prerequisites.sh

Вариант 2. Настройка каждого фреймворка отдельно

Перейти в каталог обязательных компонентов оптимизатора модели:

cd / opt / intel / openvino / deploy\_tools / model\_optimizer / install\_prerequisites

Запустить скрипт для необходимой модели фреймворка. Можно запустить более одного скрипта:

Для Cafe: sudo ./install prerequisites\_caffe.sh Для TensorFlow: sudo ./install\_prerequisites\_tf.sh **Для MXNet:** sudo ./install\_prerequisites\_mxnet.sh

Для ONNX: sudo ./install\_prerequisites\_onnx.sh Для Kaldi: sudo ./install\_prerequisites\_kaldi.sh

### 5. Тестирование инструмента

Чтобы проверить установку и скомпилировать два примера, запустите приложения проверки. Для этого необходимо:

Перейти в демонстрационный каталог Inference Engine :

cd / opt / intel / openvino / deploy\_tools / demo

Запустить сценарий проверки классификации изображений:

/demo squeezenet download convert run.sh

Запустить сценарий проверки обнаружения транспорта:

./demo\_security\_barrier\_camera.sh

Обзор предварительно обученных моделей OpenVINO ™ Toolkit:

https://docs.openvinotoolkit.org/latest/\_models\_intel\_index.html

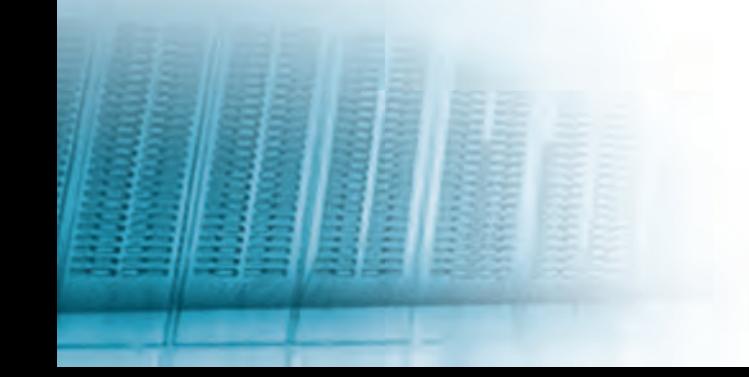

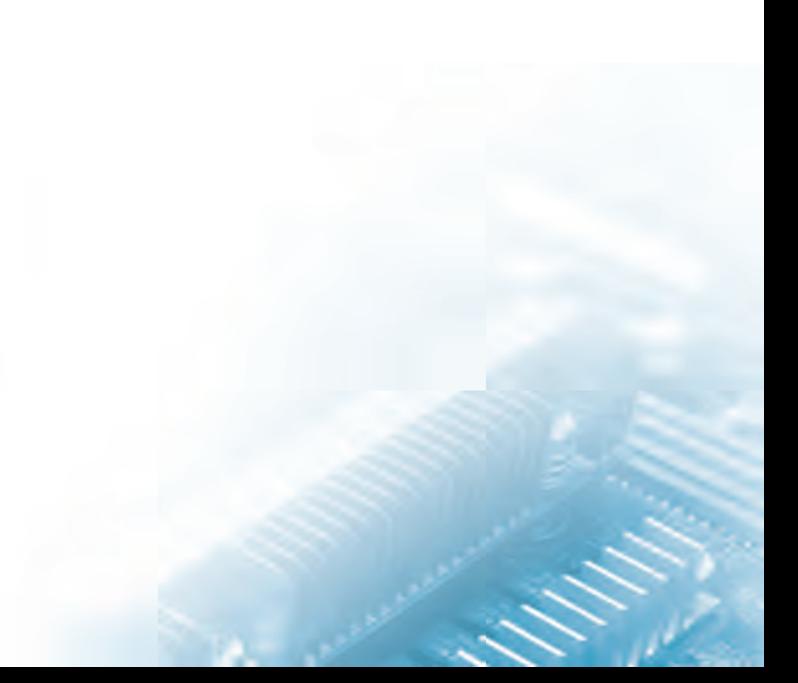

## 6. Оптимизирование модели в файлы IR

Перейдите в католог:

cd <INSTALL\_DIR>/deployment\_tools/model\_optimizer

и запустите скрипт то.ру

python3 mo.py --input\_model INPUT\_MODEL

Скрипт является универсальным для стандартных расширений файла модели.

Если файлы модели не имеют стандартных расширений, можно запустить скрипт с аргументом

--framework

с явным указанием типа платформы {tf,caffe,kaldi,onnx,mxnet}

Например:

python3 mo.py --framework tf --input\_model /user/models/model.pb

Примечание: Некоторые модели требуют использования дополнительных аргументов, таких как

--scale, --scale values, --mean values, --mean file.

Подробное описание можно найти на сайте:

https://docs.openvinotoolkit.org/latest/\_docs\_MO\_DG\_prepare\_model\_convert\_model\_Converting\_Model.html